## **[Opłata cukrowa](https://pomoc.comarch.pl/optima/pl/2023_5/index.php/dokumentacja/oplata-cukrowa-2/)**

Na mocy **ustawy z dnia 14 lutego 2020 r. o zmianie niektórych ustaw w związku z promocją prozdrowotnych wyborów konsumentów, od 01.01.2021 r. obowiązuje opłata cukrowa od napojów:**

- zawierających cukier, kofeinę lub taurynę bądź substancje słodzące,
- będących roztworami węglowodanowo-elektrolitowymi,
- w których udział masowy soku owocowego, warzywnego lub owocowo- -warzywnego wynosi nie mniej niż 20% składu surowcowego.

Opłata jest podzielona na część stałą i zmienną. Opłata stała to 50 gr za litr napoju z dodatkiem cukru lub substancji słodzącej, dodatek 10 gr za litr napoju z dodatkiem substancji aktywnej (kofeina lub tauryna), opłata zmienna to 5 gr za każdy gram cukru powyżej 5 gram/100 ml – w przeliczeniu na litr napoju.

Opłata cukrowa jest wyliczana w oparciu o wystawione Faktury Sprzedaży, należy ją rozliczać co miesiąc, do 25 dnia miesiąca następującego po miesiącu, w którym powstał obowiązek podatkowy. Płatność wyliczoną na podstawie deklaracji należy dokonywać na rzecz Urzędu Skarbowego właściwego ze względu na miejsce zamieszkania lub adres siedziby.

Uwaga

Naliczanie opłaty cukrowej jest dostępne w module **Handel Plus**. Aby naliczać w programie opłatę cukrową należy zaznaczyć parametr **Opłata cukrowa**.

Jeśli chcemy automatycznie doliczyć kwotę opłaty cukrowej do domyślnej ceny sprzedaży towaru, należy zaznaczyć parametr **Powiększaj cenę o kwotę opłaty cukrowej**. Wówczas domyślna cena towaru pobrana na dokument z karty towaru zostanie powiększona o kwotę wyliczoną przez program oraz przelicznika między jednostkami zdefiniowanymi na karcie towaru.

W przypadku udzielania rabatu na dokumentach użytkownik może wskazać, czy **rabat** ma być wyliczany od ceny z opłatą cukrową (pełna cena) czy od ceny bez opłaty cukrowej.

W polu **Atrybut** można wskazać atrybut za pomocą, którego oznaczone zostaną na dokumentach numery partii towaru. Jeśli na Fakturze Sprzedaży/ Paragonie/ Wydaniu Zewnętrznym wskażemy partię towaru z taką cechą jak atrybut w konfiguracji, to wartości tej cechy zostaną przeniesione na pozycję dokumentu, na zakładkę **[Cukier]** do pola **Numer partii towaru** podczas zapisu dokumentu na stałe.

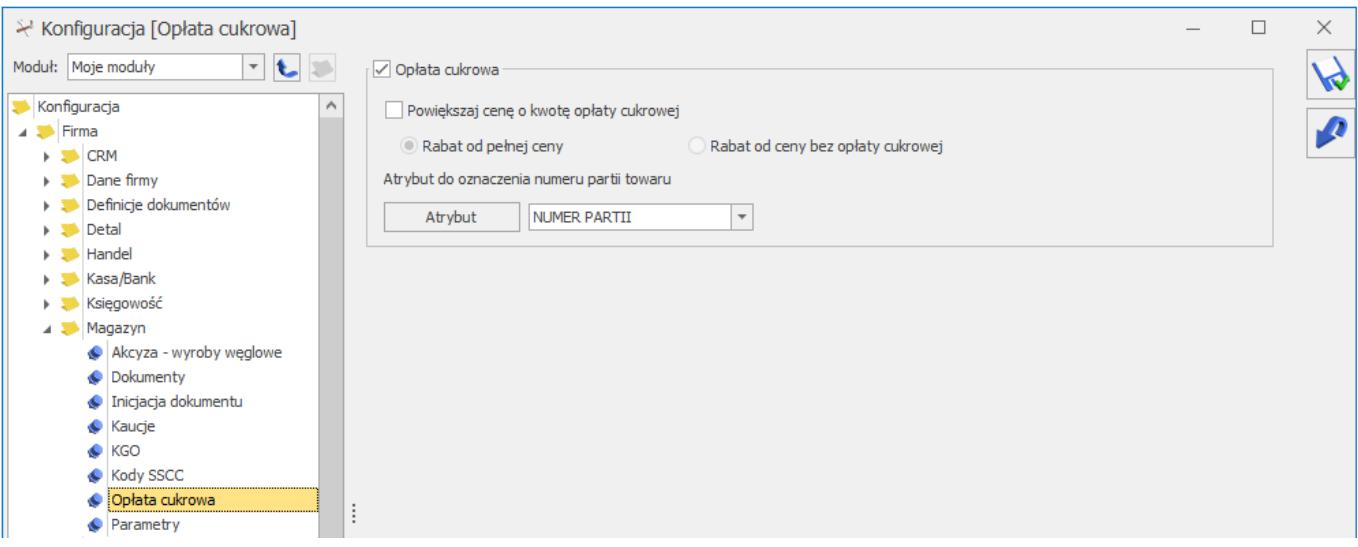

*Menu System/ Konfiguracja/ Firma/ Magazyn/ Opłata cukrowa*